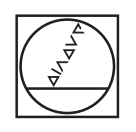

# **HEIDENHAIN**

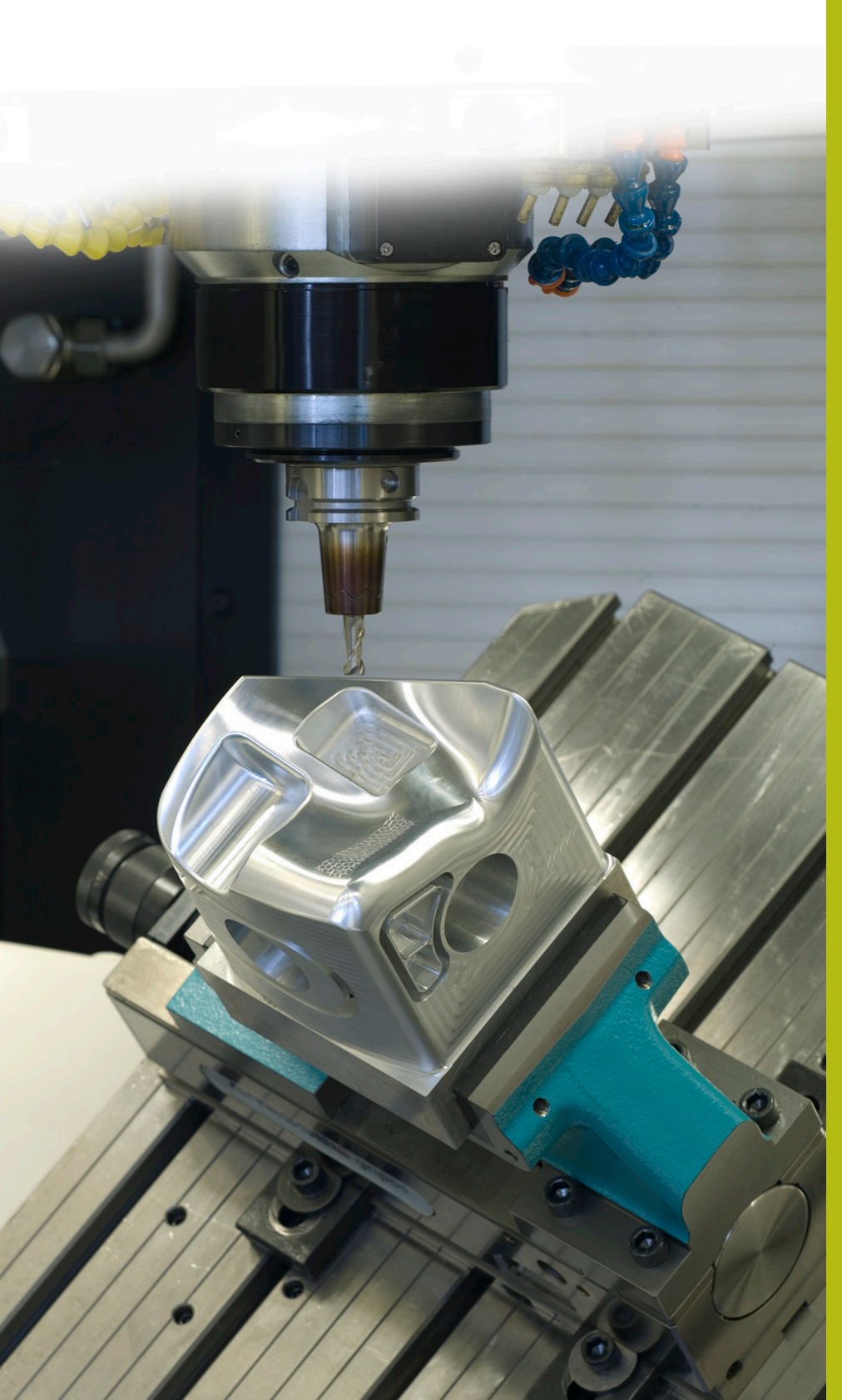

## **Solutions CN**

**Description du programme CN 1065**

**Français (fr) 4/2017**

### **1 Description des programmes CN 1065\_fr.h, 10651\_fr.tab et 10652\_fr.h**

Programme CN permettant de définir un motif de points asymétrique, avec des profondeurs de perçage différentes. A chaque position d'usinage, la CN procède à un usinage pour le pointage, le perçage pilote et le perçage.

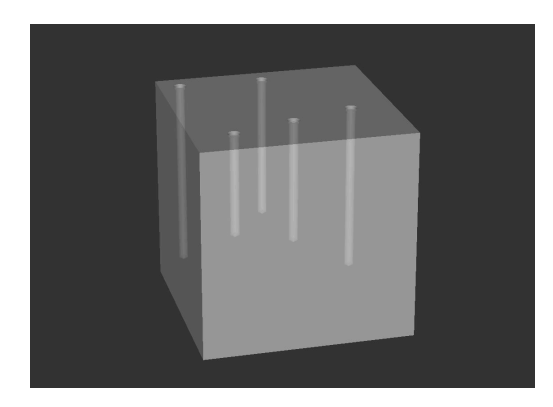

#### **Description**

Avec ce programme CN, la CN réalise un motif de points. Les positions de d'usinage, profondeurs, distances d'approche et avances sont toutes définies dans un tableau. La CN appelle un cycle de perçage et le programme CN 10652\_fr.h aux différentes positions. Avec ce programme CN, la CN usine des perçages selon une procédure de perçage profond.

#### **Programme CN 1065\_fr.h**

Au début du programme, vous définissez le chemin du tableau depuis lequel la CN lira les positions, les profondeurs et les autres paramètres. Puis vous définissez l'outil de pointage, le cycle d'usinage permettant de réaliser les pointages, ainsi que deux paramètres. Avec ces paramètres, vous déterminez quelles lignes du tableau la CN lit. Puis la CN effectue un saut dans un sous-programme. Dans ce sous-programme, la CN lit les valeurs nécessaires depuis le tableau, approche les positions et exécute l'usinage. Une fois que les sous-programmes ont été exécutés, la CN revient dans le programme principal.

Là, vous définissez l'outil avec lequel les perçages pilotes doivent être effectués, ainsi que le cycle d'usinage des perçages pilotes. Dans l'exemple de programme, seul le paramètre de profondeur est à redéfinir. La CN reprend tous les autres paramètres du cycle précédent. Vous pouvez là encore définir un cycle complet. Après la définition, la CN effectue de nouveau un saut dans le sousprogramme et procède aux perçages pilotes.

Pour réaliser les perçages profonds, vous devez définir l'outil, ainsi que certains paramètres, dans le programme principal. Le déroulement du perçage profond est programmé dans le programme CN 10652\_fr.h. Vous définissez ensuite le chemin qui mène à ce programme CN dans le cycle 12, de manière à ce que ce programme CN puisse être lancé par un appel de cycle. Pour le troisième usinage aussi, la CN effectue un saut dans le sousprogramme, approche les positions et exécute l'usinage. Pour finir, à la dernière étape du programme, la CN dégage l'outil avant de mettre fin au programme.

#### **Paramètres du programme CN 1065\_fr.h**

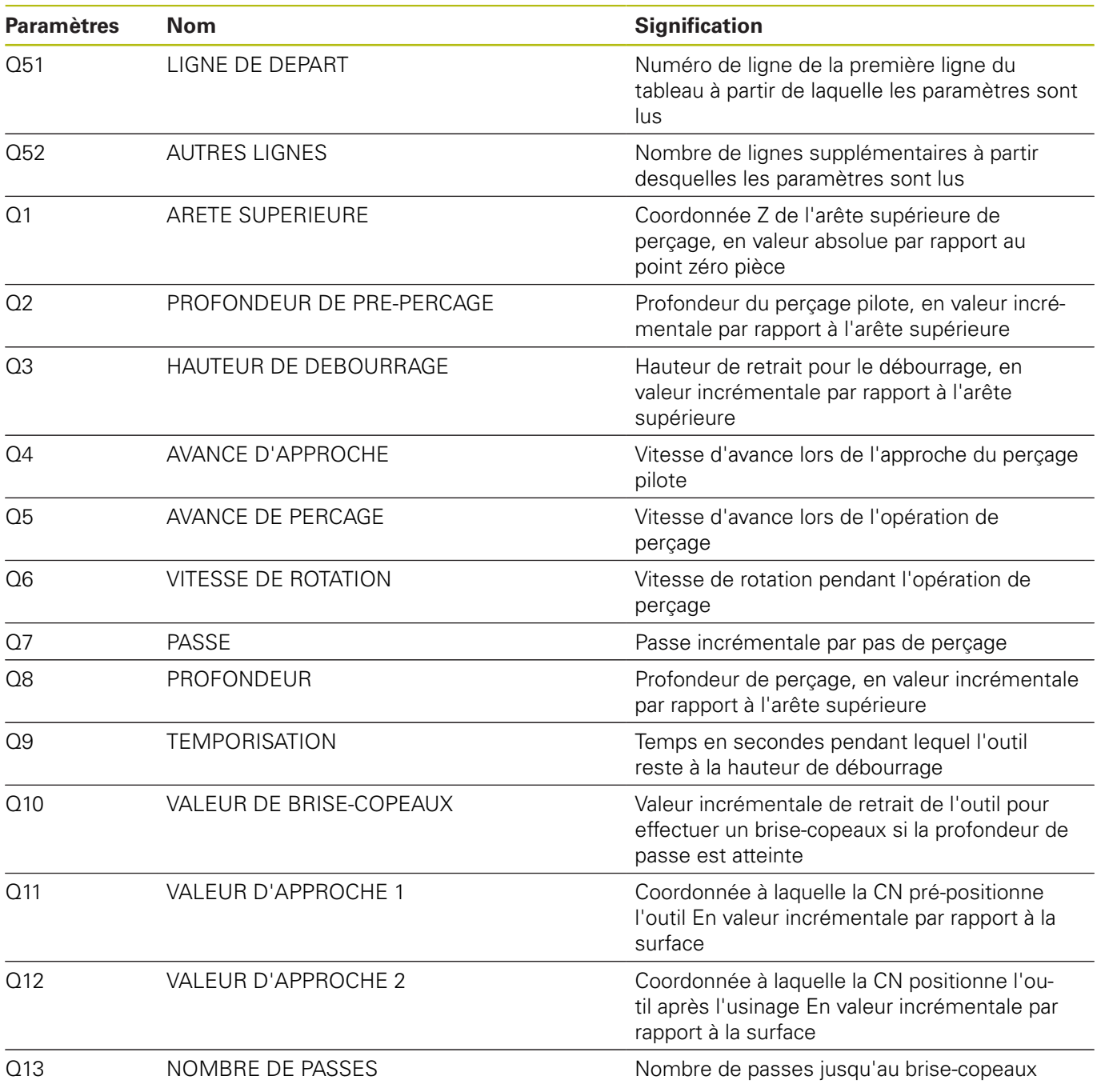

#### **Tableau 10651\_fr.tab**

Le tableau 10651\_fr.tab utilisé est un tableau personnalisable. Dans ce tableau, vous avez la possibilité d'insérer d'autres lignes au besoin. A chacune des lignes, vous définissez les valeurs d'un usinage. Lorsqu'elle lit la ligne, la CN écrase, le cas échéant, les paramètres définis dans le programme CN.

Dans le tableau, vous définissez les valeurs suivantes :

- Coordonnée X de l'usinage
- Coordonnée Y de l'usinage
- Coordonnée Z de la surface
- Profondeur du trou
- Distance d'approche pour le pré-positionnement
- Avance de perçage

 $\mathbf i$ 

Hauteur de sécurité après l'usinage

Si vous créez vous-même le tableau personnalisable, veillez à ce que le nom des colonnes commence par une lettre.

#### **Programme CN 10652\_fr.h**

Dans le programme CN 10652\_fr.h, la CN effectue tous les calculs et mouvements de trajectoire de la procédure de perçage. Comme tous les paramètres nécessaires sont définis dans le programme principal, ou comme la commande lit les paramètres depuis le tableau, vous n'avez rien besoin de modifier à ce programme.

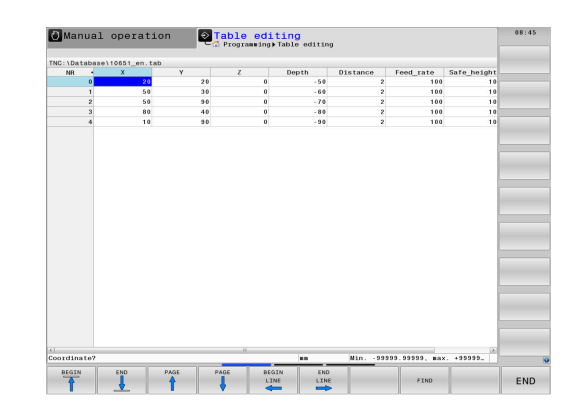

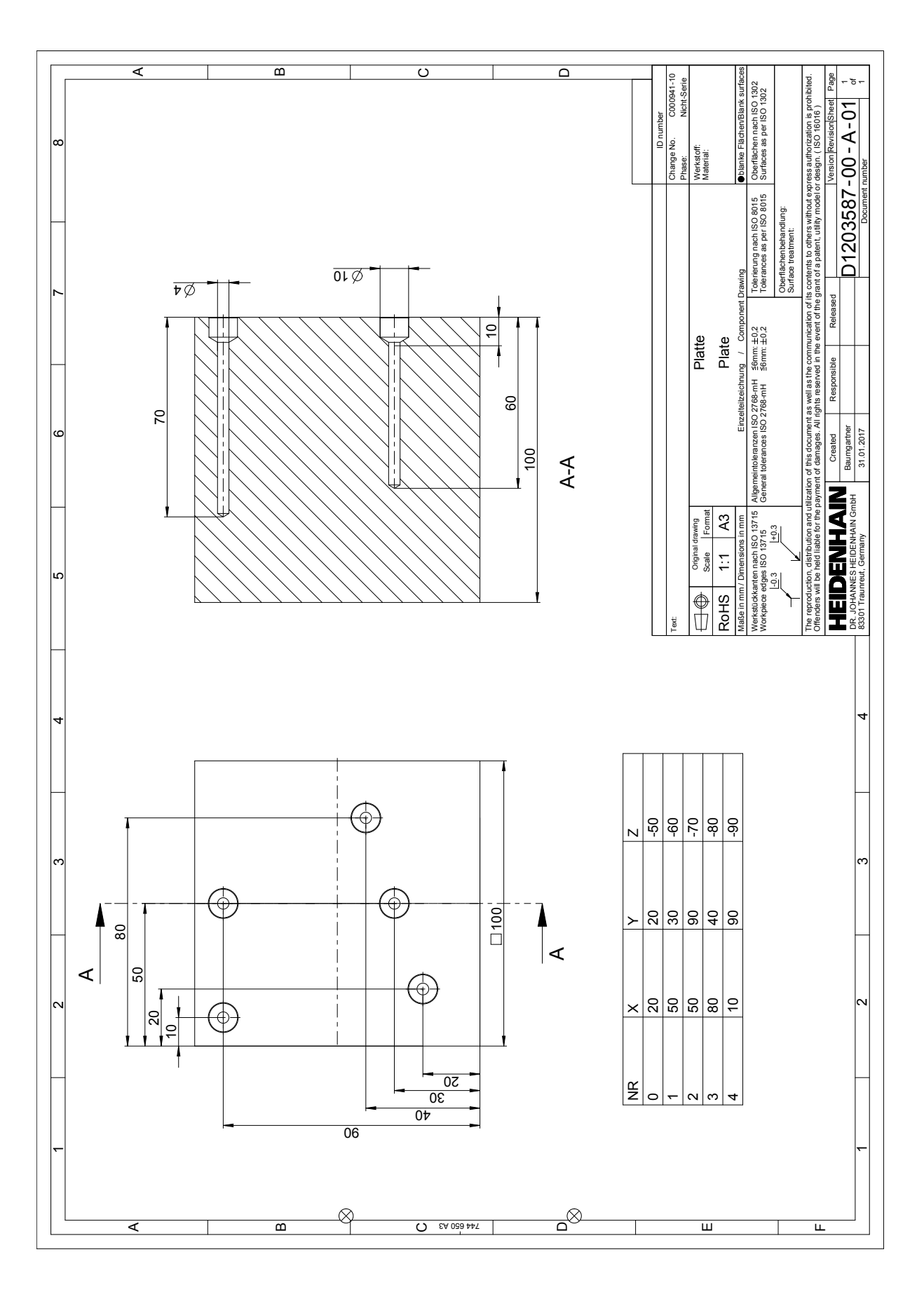

**1**

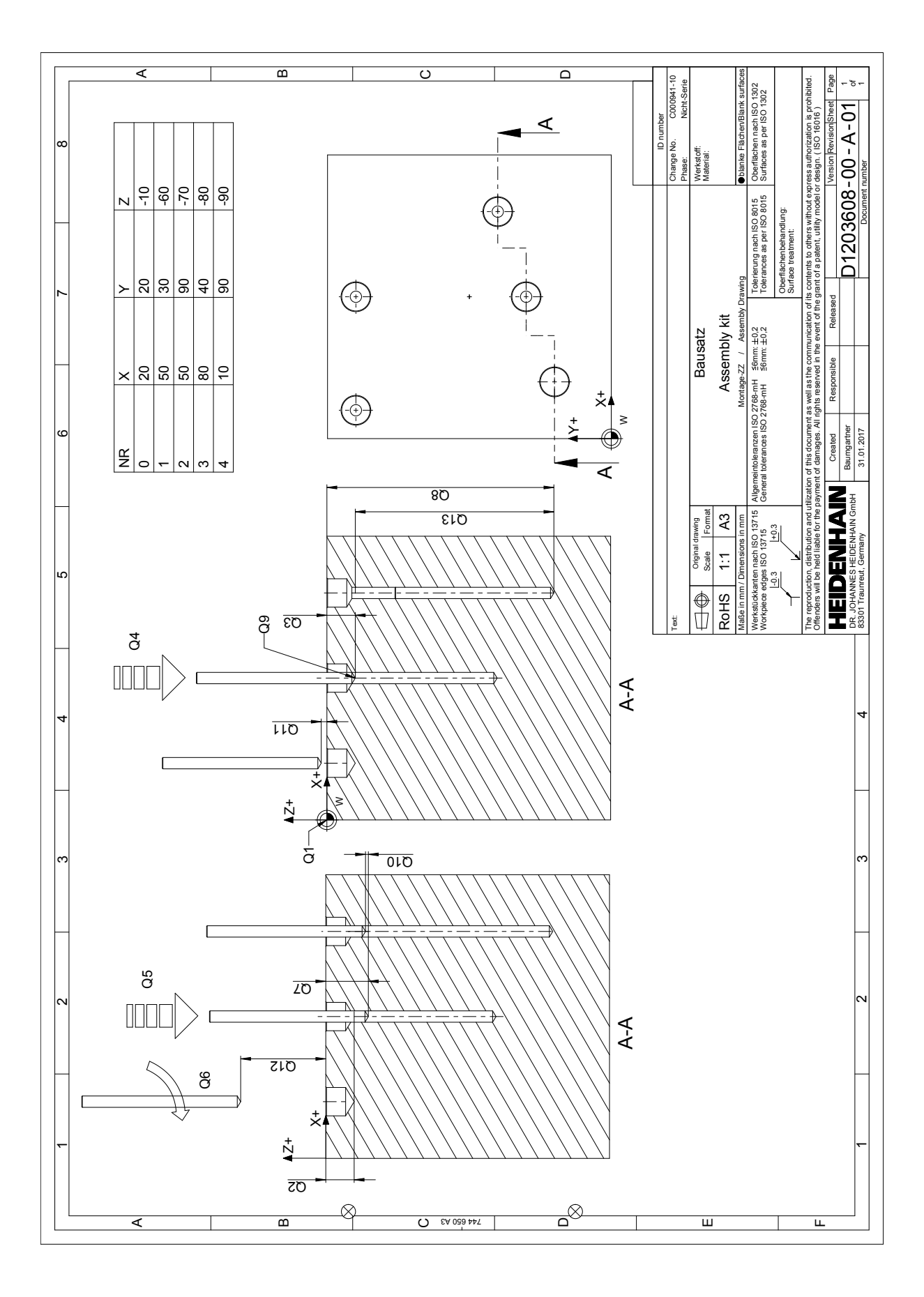